# Comportamento di Cisco Discovery Protocol tra router e switch ٦

## Sommario

Introduzione **Prerequisiti Requisiti** Componenti usati Timer CDP e tempo di attesa CDP **Topologia** Accesso al router Accesso allo switch Scenario 1: Lo switch invia un pacchetto CDP con tag Scenario 2: Lo switch invia un pacchetto CDP senza tag

## Introduzione

In questo documento viene descritto il comportamento di Cisco Discovery Protocol (CDP) tra un router e uno switch con Cisco IOS<sup>®</sup>.

CDP è un protocollo di layer 2 proprietario di Cisco, indipendente dai supporti e dai protocolli, che viene eseguito su tutte le apparecchiature Cisco. I dispositivi Cisco inviano annunci CDP all'indirizzo di destinazione multicast 01-00-0c-cc-cc-cc su ciascuna interfaccia di rete connessa. Questi pacchetti multicast vengono ricevuti dagli switch Cisco e da altri dispositivi di rete che supportano CDP tramite l'interfaccia di rete connessa.

## **Prerequisiti**

## Requisiti

Nessun requisito specifico previsto per questo documento.

## Componenti usati

Il documento può essere consultato per tutte le versioni software o hardware. Questo documento è relativo a tutti i router e gli switch Cisco con Cisco IOS.

Le informazioni discusse in questo documento fanno riferimento a dispositivi usati in uno specifico ambiente di emulazione. Su tutti i dispositivi menzionati nel documento la configurazione è stata ripristinata ai valori predefiniti. Se la rete è operativa, valutare attentamente eventuali conseguenze derivanti dall'uso dei comandi.

## Timer CDP e tempo di attesa CDP

Per impostazione predefinita, gli annunci CDP vengono inviati ogni 60 secondi sulle interfacce che supportano le intestazioni SNAP (Subnetwork Access Protocol), che includono Ethernet, Frame Relay e ATM. Il tempo di attesa specifica la durata di una voce nella tabella. In altre parole, se non vengono ricevuti annunci da un dispositivo per un periodo di tempo superiore al tempo di conservazione, le informazioni sul dispositivo vengono eliminate (impostazione predefinita 180 secondi).

Per modificare il timer CDP predefinito (60 secondi) e il tempo di attesa CDP (180 secondi), immettere rispettivamente i comandi di configurazione cdp timer e cdp holdtime di Cisco IOS. Le modifiche possono essere verificate con il comando show cdp, che mostra l'impostazione CDP delle periferiche in uso.

Router#**show cdp** Global CDP information: Sending CDP packets every 60 seconds Sending a holdtime value of 180 seconds Sending CDPv2 advertisements is enabled

per impostazione predefinita, il CDP è abilitato su tutte le interfacce. Tuttavia, è possibile disabilitare il CDP per il router nel suo complesso o per singola interfaccia.

## Topologia

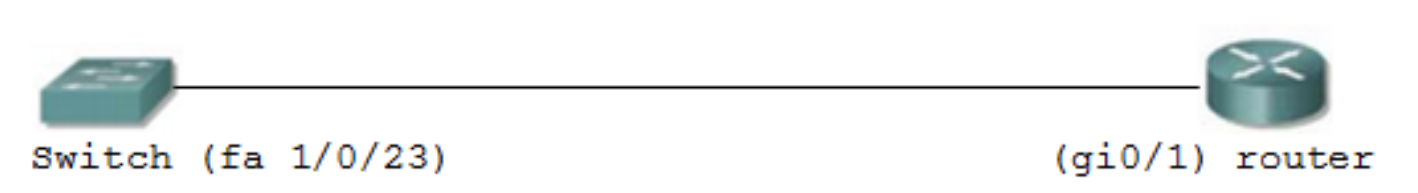

## Configurazione degli switch Configurazione router

Switch#**show run int fa1/0/23**

Building configuration... Current configuration : 267 bytes ! interface FastEthernet1/0/23 switchport trunk encapsulation dot1q switchport trunk native vlan 10 switchport mode trunk power inline never spanning-tree portfast spanning-tree guard root end

int vlan 10 ip address 10.111.51.3 255.255.255.224 int vlan 21 ip address 10.111.48.3 255.255.255.128

Router#**show run int gi0/1** interface GigabitEthernet0/1 no ip address no ip redirects duplex auto speed auto media-type rj45 end interface GigabitEthernet0/1.1

 encapsulation dot1Q 1 shutdown end

```
interface GigabitEthernet0/1.10
 encapsulation dot1Q 10
 ip address 10.111.51.1 255.255.255.224
  end
```
interface GigabitEthernet0/1.21 encapsulation dot1Q 21 ip address 10.111.48.1 255.255.255.128 end

L'interfaccia del router ha le sottointerfacce dot1q gi0/0.1, gi0/0.10 e gi0/0.21 configurate

rispettivamente con le VLAN 1, 10 e 21. L'interfaccia sullo switch è un collegamento trunk in cui tutte le VLAN sono consentite.

Router#**show ip int brief**

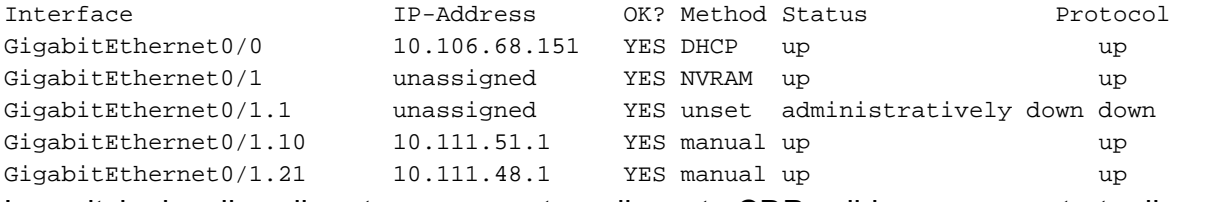

Lo switch visualizza il router come router adiacente CDP valido, come mostrato di seguito:

```
Switch#show cdp neighbor
```
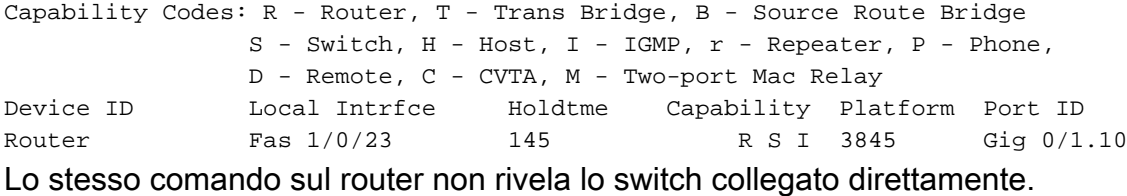

Router#**show cdp neighbor**

```
Capability Codes: R - Router, T - Trans Bridge, B - Source Route Bridge
                 S - Switch, H - Host, I - IGMP, r - Repeater, P - Phone,
                 D - Remote, C - CVTA, M - Two-port Mac Relay
Device ID Local Intrfce Holdtme Capability Platform Port ID
Per determinarne il motivo, eseguire il debug per CDP (debug cdp { packets ) adiacenza | | eventi
} ).
```
## Accesso al router

Questa voce viene trovata nella cache.

CDP-PA: version 2 packet sent out on GigabitEthernet0/1 --->the packet is sent out on gi0/1

## Accesso allo switch

CDP-PA: version 2 packet sent out on FastEthernet1/0/23 CDP-EV: No space for insertion of civic location CDP-EV: No space (1068) for insertion of location information.

CDP-PA: Packet received from **Router** on interface FastEthernet1/0/23

Come nei registri precedenti, il router non ha ricevuto pacchetti CDP dallo switch su nessuna delle interfacce connesse. L'interfaccia con incapsulamento dot1q viene chiusa manualmente. Pertanto, quando lo switch invia il pacchetto CDP, il pacchetto viene scartato dal router.

Nota: Sul router, la sottointerfaccia con l'incapsulamento VLAN/dot1q più basso viene selezionata come sottointerfaccia preferita per trasportare i pacchetti CDP. Sullo switch, il traffico CDP è sempre preferito sulla VLAN più bassa configurata. In altre parole, la VLAN 1 non può essere eliminata dal database VLAN. Il protocollo CDP si comporta in modo diverso quando lo switch invia il CDP come pacchetto con tag o pacchetto senza tag, a seconda della VLAN nativa configurata sul collegamento trunk.

Sullo switch, il traffico CDP è sempre preferito sulla VLAN più bassa configurata. In altre parole, la VLAN 1 non può essere eliminata dal database VLAN.

Il protocollo CDP si comporta in modo diverso quando lo switch invia il CDP come pacchetto con tag o pacchetto senza tag, a seconda della VLAN nativa configurata sul collegamento trunk.

## Scenario 1: Lo switch invia un pacchetto CDP con tag

```
Switch configuration:
interface FastEthernet1/0/1
 switchport trunk encapsulation dot1q
 switchport trunk native vlan 10
 switchport mode trunk
  end
```
## Caso 1: La sottointerfaccia con VLAN 1 configurata sul router è attiva/attiva

```
interface GigabitEthernet0/1.1
 encapsulation dot1Q 1
end
interface GigabitEthernet0/1.10
 encapsulation dot1Q 10
 ip address 10.111.51.1 255.255.255.224
end
interface GigabitEthernet0/1.21
 encapsulation dot1Q 21
 ip address 10.111.48.1 255.255.255.128
 end
```
#### GL.S.14-3800-8#**show ip int brief**

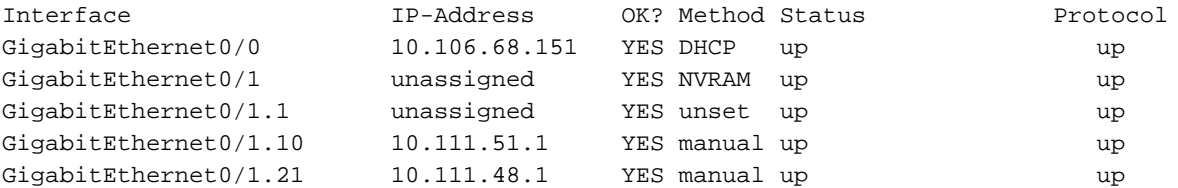

Lo switch invia il pacchetto CDP sulla VLAN 1 che verrà ricevuto dal router come pacchetto con tag. Il router verifica se una delle sue sottointerfacce è configurata con l'incapsulamento VLAN1 dot1q e risulta attiva. Se il controllo ha esito positivo, il pacchetto CDP viene elaborato dal router su Gigabit Ethernet 0/1.1.

Il router genera un pacchetto CDP sull'interfaccia secondaria con numero più basso, attiva/attiva e configurata con incapsulamento VLAN1 dot1q (o VLAN più bassa).

In questo scenario, il router invia pacchetti CDP non codificati su gi0/1.1 che vengono ricevuti dallo switch su Fast Ethernet 1/0/23.

#### Accesso allo switch

CDP-PA: pacchetto versione 2 inviato su FastEthernet1/0/23. Questa voce si trova nella cache.

CDP-PA: Packet received from Router on interface FastEthernet1/0/23 Accesso al router

CDP-PA: versione 2 del pacchetto inviato su Gigabit Ethernet0/1.1. CDP-PA: Pacchetto ricevuto dallo switch su interfaccia Gigabit Ethernet0/1.1. Questa voce si trova nella cache.

CDP-EV: Lookup for ip phone with idb= GigabitEthernet0/1.1 ip= 10.111.51.3 mac= 0021.567e.e219 platform= cisco WS-C3750-24P Immettere il comando show cdp neighbors sul router.

#### Switch#**show cdp neighbor**

Capability Codes: R - Router, T - Trans Bridge, B - Source Route Bridge S - Switch, H - Host, I - IGMP, r - Repeater, P - Phone, D - Remote, C - CVTA, M - Two-port Mac Relay Device ID Local Intrfce Holdtme Capability Platform Port ID Router Fas  $1/0/23$  149 R S I 3845 Gig 0/1.1 Immettere il comando show cdp neigh sul router.

#### Router#**show cdp neigh**

Capability Codes: R - Router, T - Trans Bridge, B - Source Route Bridge> S - Switch, H - Host, I - IGMP, r - Repeater, P - Phone,> D - Remote, C - CVTA, M - Two-port Mac Relay> Device ID Local Intrfce Holdtme Capability Platform Port ID>

Switch Gig 0/1.1 158 S I WS-C3750- Fas 1/0/23

## Caso 2: Modificare la configurazione sulle interfacce del router in modo che non si abbia alcuna sottointerfaccia con la VLAN 1

!

```
interface GigabitEthernet0/1.1
 end
!
```
#### Router#**show ip interface brief**

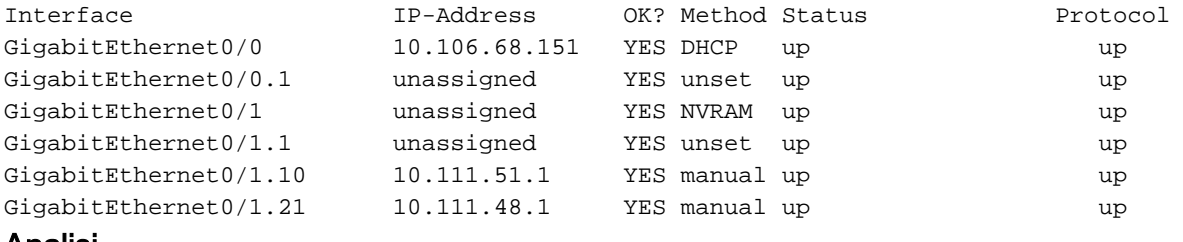

#### Analisi

Lo switch invia il pacchetto con tag CDP su fa1/0/23. Quando il router riceve il pacchetto, controlla se una sottointerfaccia sul router è configurata per l'incapsulamento dot1q per la VLAN 1. Attualmente non è configurata alcuna sottointerfaccia.

In questo modo, il router riceve il pacchetto CDP sull'interfaccia principale. Il router riceve il pacchetto sull'interfaccia principale perché la VLAN 1 è attiva. Immettere il comando show vlanswitch per confermare. Anche se il router non ha un'interfaccia configurata per la VLAN 1, il pacchetto CDP viene comunque ricevuto.

#### Router#**show vlan-switch**

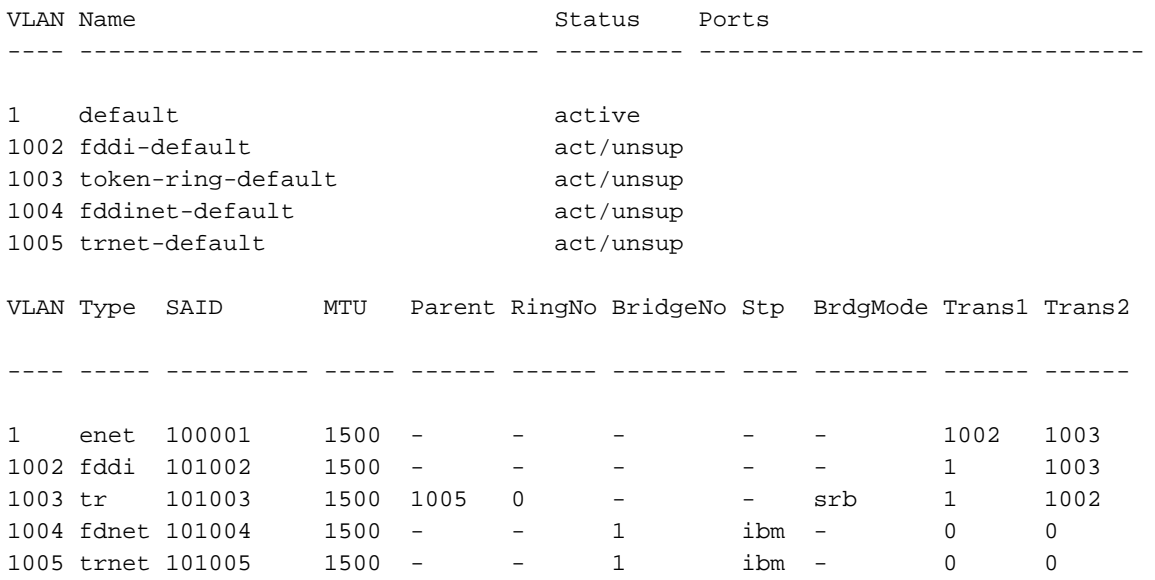

In questi scenari, il pacchetto CDP proveniente dal router viene inviato tramite gi0/1.

### Accesso allo switch

CDP-PA: version 2 packet sent out on FastEthernet1/0/23 CDP-PA: Packet received from Router on interface FastEthernet1/0/23 Questa voce viene trovata nella cache.

CDP-PA: version 2 packet sent out on FastEthernet1/0/23

#### Accesso al router

CDP-PA: version 2 packet sent out on GigabitEthernet0/1> CDP-PA: Packet received from Switch on interface GigabitEthernet0/1 Questa voce viene trovata nella cache.

```
CDP-EV: Lookup for ip phone with idb= GigabitEthernet0/1 ip= 10.111.51.3
mac= 0021.567e.e219 platform= cisco WS-C3750-24P
Sullo switch:
```
Switch#**show cdp neighbor**

Capability Codes: R - Router, T - Trans Bridge, B - Source Route Bridge S - Switch, H - Host, I - IGMP, r - Repeater, P - Phone, D - Remote, C - CVTA, M - Two-port Mac Relay

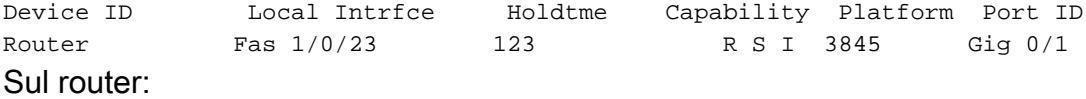

#### Router#**show cdp neighbor**

Capability Codes: R - Router, T - Trans Bridge, B - Source Route Bridge S - Switch, H - Host, I - IGMP, r - Repeater, P - Phone, D - Remote, C - CVTA, M - Two-port Mac Relay

Device ID Local Intrfce Holdtme Capability Platform Port ID Switch Gig 0/1 160 S I WS-C3750- Fas 1/0/23

Un comportamento simile si verifica quando si configura un'interfaccia con la VLAN di incapsulamento come nativa.

## Scenario 2: Lo switch invia un pacchetto CDP senza tag

```
Switch configuration:
```

```
interface FastEthernet1/0/1
 switchport trunk encapsulation dot1q
 switchport trunk native vlan 1
 switchport mode trunk
 end
```
## Caso 1: l'interfaccia su cui è configurata la VLAN 1 è attiva/attiva

```
interface GigabitEthernet0/1.1
 encapsulation dot1Q 1
end
interface GigabitEthernet0/1.10
 encapsulation dot1Q 10
 ip address 10.111.51.1 255.255.255.224
end
interface GigabitEthernet0/1.21
  encapsulation dot1Q 21
```
 ip address 10.111.48.1 255.255.255.128 end

Switch#**show cdp neighbor**

Quando lo switch invia il pacchetto CDP al router, invia un pacchetto senza tag perché per questa comunicazione viene usata la VLAN nativa. In questo modo, il router riceve il pacchetto sull'interfaccia su cui è configurata la VLAN 1. Il router controlla se la VLAN 1 con incapsulamento dot1q è configurata e l'interfaccia è attiva/attiva. Se il controllo ha esito positivo, il router invia il pacchetto tramite l'interfaccia.

```
Capability Codes: R - Router, T - Trans Bridge, B - Source Route Bridge
               S - Switch, H - Host, I - IGMP, r - Repeater, P - Phone,
               D - Remote, C - CVTA, M - Two-port Mac Relay
Device ID Local Intrfce Holdtme Capability Platform Port ID
Router Fas 1/0/23 5 R S I 3845 Gig 0/1.1
```
#### **Router#show cdp neighbor**

```
Capability Codes: R - Router, T - Trans Bridge, B - Source Route Bridge
               S - Switch, H - Host, I - IGMP, r - Repeater, P - Phone,
               D - Remote, C - CVTA, M - Two-port Mac Relay
Device ID Local Intrfce Holdtme Capability Platform Port ID
Switch Gig 0/1.1 8 S I WS-C3750- Fas 1/0/23
Accesso al router
```
CDP-PA: version 2 packet sent out on GigabitEthernet0/1.1 CDP-PA: Packet received from Switch on interface GigabitEthernet0/1.1 Impossibile trovare una voce nella cache.

#### Accesso allo switch

CDP-AD: Aging entry for Router, on interface FastEthernet1/0/23 CDP-PA: Packet received from Router on interface FastEthernet1/0/23 Impossibile trovare una voce nella cache.

CDP-PA: version 2 packet sent out on FastEthernet1/0/23

Caso 2: L'interfaccia sul router su cui è configurata la VLAN è attiva/attiva e nessuna delle interfacce ha una VLAN nativa specificata

```
interface GigabitEthernet0/1.1
encapsulation dot1Q 1
end
interface GigabitEthernet0/1.10
encapsulation dot1Q 10 native
ip address 10.111.51.1 255.255.255.224
end
interface GigabitEthernet0/1.21
encapsulation dot1Q 21
ip address 10.111.48.1 255.255.255.128
end
```
#### Analisi

Quando lo switch invia il pacchetto CDP al router, invia il pacchetto non codificato come VLAN nativa utilizzata per la comunicazione. Il router riceve il pacchetto su gi0/1.1 perché ha la VLAN 1 configurata su se stesso. Il router controlla se la VLAN 1 è configurata o se sono configurate altre VLAN native. Nel caso corrente, l'interfaccia gi0/1.10 è configurata con la parola chiave native. In questo modo, il router invia il pacchetto tramite la sottointerfaccia gi0/1.10.

Questo output viene visualizzato nello scenario seguente:

 S - Switch, H - Host, I - IGMP, r - Repeater, P - Phone, D - Remote, C - CVTA, M - Two-port Mac Relay

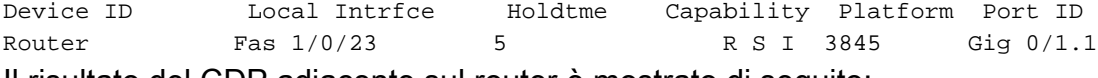

Il risultato del CDP adiacente sul router è mostrato di seguito:

#### Router#**show cdp neighbor**

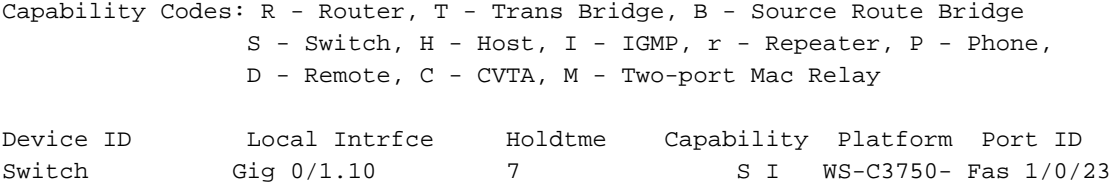

#### Accesso al router

CDP-PA: version 2 packet sent out on GigabitEthernet0/1.10 CDP-PA: Packet received from Switch on interface GigabitEthernet0/1.1 Impossibile trovare una voce nella cache.

#### Accesso allo switch

CDP-AD: Aging entry for Router, on interface FastEthernet1/0/23 CDP-PA: Packet received from Router on interface FastEthernet1/0/23 Impossibile trovare una voce nella cache.

CDP-PA: pacchetto versione 2 inviato su FastEthernet1/0/23

## Caso 3: Non esiste un'interfaccia con VLAN 1 configurata, ma nessuna delle interfacce ha una parola chiave nativa configurata

```
interface GigabitEthernet0/1.1
 end
interface GigabitEthernet0/1.10
 encapsulation dot1Q 10 native
 ip address 10.111.51.1 255.255.255.224
end
```
interface GigabitEthernet0/1.21 encapsulation dot1Q 21 ip address 10.111.48.1 255.255.255.128 end

Quando lo switch invia il pacchetto al router, invia il pacchetto senza tag sulla VLAN nativa. Il router riceve il pacchetto su gi0/1. Controlla se sul router è configurata la VLAN 1 o qualsiasi altra VLAN nativa configurata.

Qui, l'interfaccia gi0/1.10 è configurata per l'incapsulamento come nativa, quindi il router invia il pacchetto tramite gi0/1.10.

Capability Codes: R - Router, T - Trans Bridge, B - Source Route Bridge S - Switch, H - Host, I - IGMP, r - Repeater, P - Phone, D - Remote, C - CVTA, M - Two-port Mac Relay Local Intrfce Holdtme Capability Platform Port ID Router Fas 1/0/23 156 R S I 3845 Gig 0/1 Router#**sh cdp neigh** Capability Codes: R - Router, T - Trans Bridge, B - Source Route Bridge S - Switch, H - Host, I - IGMP, r - Repeater, P - Phone, D - Remote, C - CVTA, M - Two-port Mac Relay Device ID Local Intrfce Holdtme Capability Platform Port ID Switch Gig 0/1.10 0 S I WS-C3750- Fas 1/0/23 Accesso al router

CDP-PA: version 2 packet sent out on GigabitEthernet0/1.10 CDP-PA: Packet received from Switch on interface GigabitEthernet0/1 Impossibile trovare una voce nella cache.

#### Accesso allo switch

CDP-AD: Aging entry for Router, on interface FastEthernet1/0/23 CDP-PA: Packet received from Router on interface FastEthernet1/0/23 Impossibile trovare una voce nella cache.

CDP-PA: version 2 packet sent out on FastEthernet1/0/23 Caso 4: Il router non ha un incapsulamento VLAN dot1q e la VLAN nativa non è specificata

```
interface GigabitEthernet0/1.1
```
end

```
interface GigabitEthernet0/1.10
 encapsulation dot1Q 10
 ip address 10.111.51.1 255.255.255.224
end
```
interface GigabitEthernet0/1.21 encapsulation dot1Q 21 ip address 10.111.48.1 255.255.255.128 end

Quando lo switch invia il pacchetto al router, invia il pacchetto CDP senza tag mentre la comunicazione avviene sulla VLAN nativa. Il router riceve il pacchetto su gi0/1. Controlla se sul router è configurata la VLAN 1 o qualsiasi altra VLAN nativa configurata. Poiché non esiste un'interfaccia, il router invia il pacchetto tramite gi0/1 (sull'interfaccia principale).

Questo output viene visualizzato nello scenario seguente:

Capability Codes: R - Router, T - Trans Bridge, B - Source Route Bridge S - Switch, H - Host, I - IGMP, r - Repeater, P - Phone, D - Remote, C - CVTA, M - Two-port Mac Relay Device ID Local Intrfce Holdtme Capability Platform Port ID Router Fas  $1/0/23$  7 R S I 3845 Gig 0/1 L'output sul router è mostrato di seguito:

```
Router#show cdp neighbor
```
Capability Codes: R - Router, T - Trans Bridge, B - Source Route Bridge S - Switch, H - Host, I - IGMP, r - Repeater, P - Phone, D - Remote, C - CVTA, M - Two-port Mac Relay Device ID Local Intrfce Holdtme Capability Platform Port ID Switch Gig 0/1 7 S I WS-C3750- Fas 1/0/23

### Accesso al router

CDP-PA: version 2 packet sent out on GigabitEthernet0/1 CDP-PA: Packet received from Switch on interface GigabitEthernet0/1 Impossibile trovare una voce nella cache.

### Accesso allo switch

CDP-AD: Aging entry for Router, on interface FastEthernet1/0/23 CDP-PA: Packet received from Router on interface FastEthernet1/0/23 Impossibile trovare una voce nella cache.

CDP-PA: version 2 packet sent out on FastEthernet1/0/23 Riepilogo

Il router riceve un pacchetto CDP con tag:

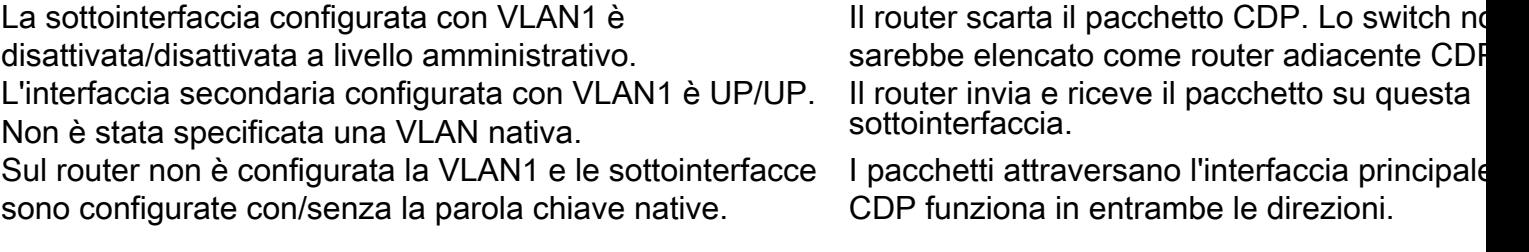

### Il router riceve un pacchetto CDP senza tag:

La sottointerfaccia configurata con VLAN1 è disattivata/disattivata a livello amministrativo. Il router scarta il pacchetto CDP. Lo switch non sareb elencato come router adiacente CDP. L'interfaccia secondaria configurata con VLAN1 è UP/UP. Non è stata specificata una VLAN nativa. Il router invia e riceve i pacchetti su questa sottointerfac-Il CDP funziona in entrambe le direzioni. Sul router non è configurata la VLAN1 e nessuna delle sottointerfacce è configurata con la parola chiave native. Il router riceve i pacchetti CDP sull'interfaccia principale ma li invia sulla sottointerfaccia in cui è configurata la parola chiave native. Sul router non sono configurate né la VLAN1 né la I pacchetti CDP attraversano l'interfaccia principale. Il parola chiave nativa. funziona in entrambe le direzioni.